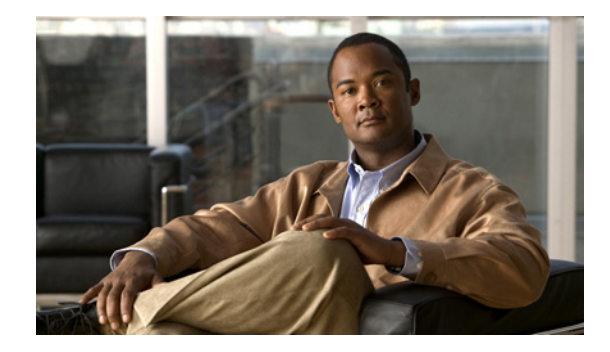

# **Configuring Integrated Routing and Bridging on the Cisco ASR 9000 Series Router**

This module describes the configuration of Integrated Routing and Bridging (IRB) on the Cisco ASR 9000 Series Aggregation Services Routers. IRB provides the ability to exchange traffic between bridging services on the Cisco ASR 9000 Series Router and a routed interface using a Bridge-Group Virtual Interface (BVI).

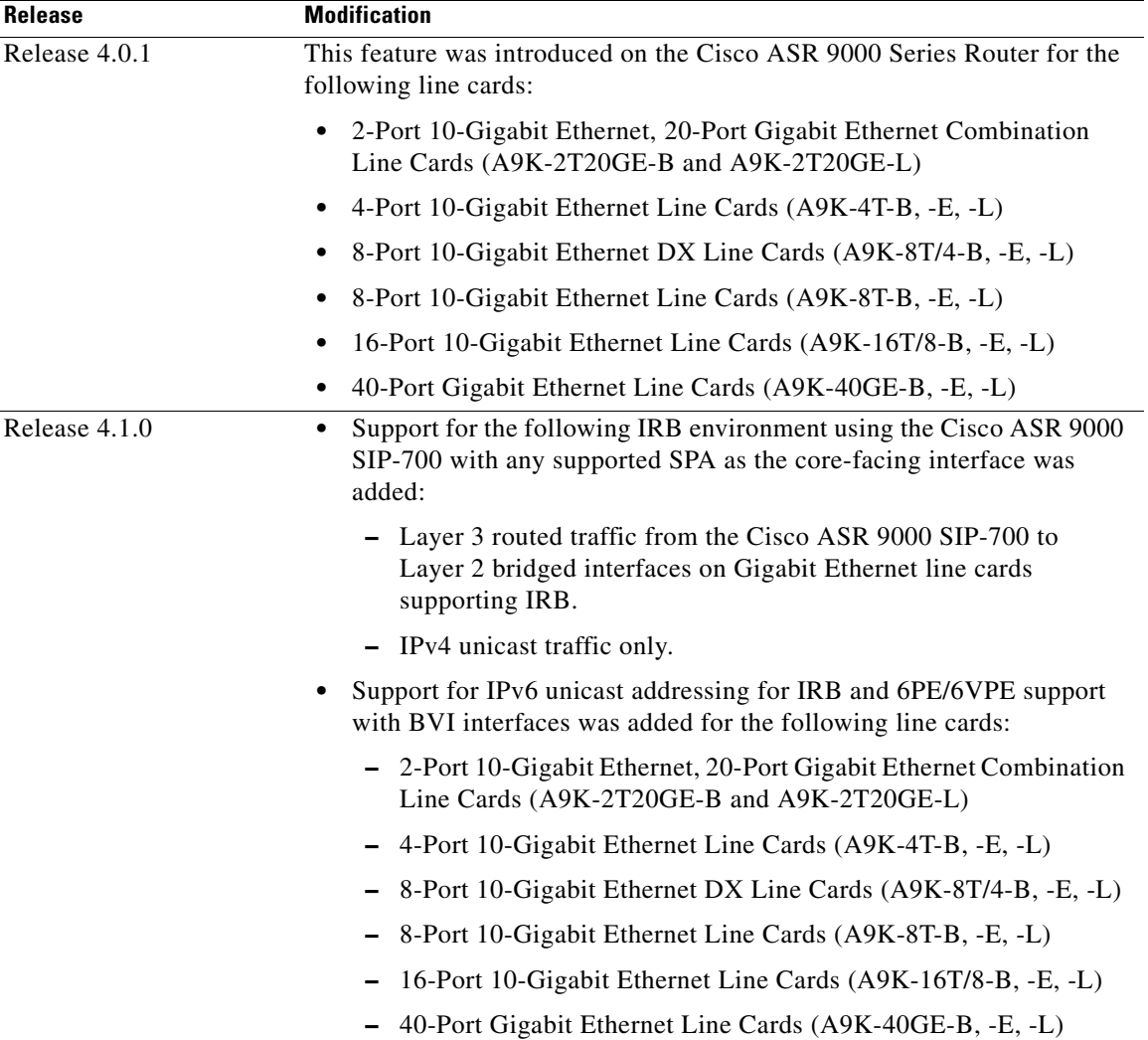

#### **Feature History for IRB**

**College** 

# **Contents**

- [Prerequisites for Configuring IRB, page 187](#page-2-0)
- **•** [Restrictions for Configuring IRB, page 187](#page-2-1)
- [Information About Configuring IRB, page 189](#page-4-0)
- [How to Configure IRB, page 195](#page-10-0)
- **•** [Configuration Examples for IRB, page 203](#page-18-0)
- **•** [Additional References, page 208](#page-23-0)

# <span id="page-2-0"></span>**Prerequisites for Configuring IRB**

You must be in a user group associated with a task group that includes the proper task IDs. The command reference guides include the task IDs required for each command. If you suspect user group assignment is preventing you from using a command, contact your AAA administrator for assistance.

Before configuring IRB, be sure that the following tasks and conditions are met:

- If you have a Cisco ASR 9000 SIP-700 installed on the core-facing side of the router, then you can support IRB for Layer 3 routed to Layer 2 bridged traffic flows for IPv4 unicast traffic, where the Layer 2 destination is one of the supported Gigabit Ethernet line cards for IRB.
- **•** Confirm that you are configuring only the following types of Gigabit Ethernet line cards where you plan to support IRB in support of both Layer 3 to Layer 2 traffic flows and Layer 2 to Layer 3 traffic flows:
	- **–** 2-Port 10-Gigabit Ethernet, 20-Port Gigabit Ethernet Combination Line Cards (A9K-2T20GE-B and A9K-2T20GE-L)
	- **–** 4-Port 10-Gigabit Ethernet Line Cards (A9K-4T-B, -E, -L)
	- **–** 8-Port 10-Gigabit Ethernet DX Line Cards (A9K-8T/4-B, -E, -L)
	- **–** 8-Port 10-Gigabit Ethernet Line Cards (A9K-8T-B, -E, -L)
	- **–** 16-Port 10-Gigabit Ethernet Line Cards (A9K-16T/8-B, -E, -L)
	- **–** 40-Port Gigabit Ethernet Line Cards (A9K-40GE-B, -E, -L)
- **•** Know the IP addressing and other Layer 3 information to be configured on the bridge virtual interface (BVI). For more information, see the ["Restrictions for Configuring IRB" section on](#page-2-1)  [page 187.](#page-2-1)
- **•** Complete MAC address planning if you decide to override the common global MAC address for all BVIs.
- **•** Be sure that the BVI network address is being advertised by running static or dynamic routing on the BVI interface.

# <span id="page-2-1"></span>**Restrictions for Configuring IRB**

Before configuring IRB, consider the following restrictions:

- **•** Only one BVI can be configured in any bridge domain.
- **•** The same BVI can not be configured in multiple bridge domains.

 $\mathbf I$ 

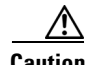

**Caution** If you want to support IRB on a Cisco ASR 9000 Series Router that also has a Cisco ASR 9000 SIP-700 installed, you must be sure to set up your routing configuration to prevent loss of traffic between the SIP-700 and a BVI interface. See the restrictions below for more information.

- Beginning in Cisco IOS XR Release 4.1, IRB can be implemented on supported Gigabit Ethernet line cards in a system where a Cisco ASR 9000 SIP-700 is also installed, with the following restrictions:
	- **–** The Cisco ASR 9000 SIP-700 must be installed on the core-facing side of the router with a BVI interface configured with IPv4 addressing.
	- **–** The Cisco ASR 9000 SIP-700 can support routing of IPv4 unicast traffic from Layer 3 to a bridged Layer 2 interface using IRB, where one of the following Gigabit Ethernet line cards is in the Layer 2 bridge domain:

— 2-Port 10-Gigabit Ethernet, 20-Port Gigabit Ethernet Combination Line Cards (A9K-2T20GE-B and A9K-2T20GE-L)

- 4-Port 10-Gigabit Ethernet Line Cards (A9K-4T-B, -E, -L)
- 8-Port 10-Gigabit Ethernet DX Line Cards (A9K-8T/4-B, -E, -L)
- 8-Port 10-Gigabit Ethernet Line Cards (A9K-8T-B, -E, -L)
- 16-Port 10-Gigabit Ethernet Line Cards (A9K-16T/8-B, -E, -L)
- 40-Port Gigabit Ethernet Line Cards (A9K-40GE-B, -E, -L)

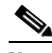

**Note** The reverse direction of Layer 2 bridged traffic from these line cards to Layer 3 at the Cisco ASR 9000 SIP-700 is also supported.

- **•** The following areas are *not* supported on the BVI:
	- **–** Access Control Lists (ACLs). However, Layer 2 ACLs can be configured on each Layer 2 port of the bridge domain.
	- **–** IP fast reroute (FRR)
	- **–** NetFlow
	- **–** MoFRR
	- **–** MPLS label switching
	- **–** mVPNv4
	- **–** Quality of Service (QoS)
	- **–** Traffic mirroring
	- **–** Unnumbered interface for BVI
	- **–** Video monitoring (Vidmon)
- **•** IRB with 802.1ah (BVI and Provider Backbone Bridge (PBB) should not be configured in the same bridge domain).
- **•** PIM snooping. (Need to use selective flood.)
- **•** VRF-aware DHCP relay is not supported.
- **•** BVIs are supported only on bridge domains with the following characteristics:
	- **–** The bridge domain supports single and double-tagged dot1q- and dot1ad-encapsulated EFPs with non-ambiguous or "exact match" EFP encapsulations. Single and double-tagged encapsulation can be specified as long as the **rewrite ingress tag pop symmetric** command is configured.
	- **–** All Layer 2 tags must be removed. VLAN ranges are not supported.
	- **–** Untagged EFPs are supported.
- **•** The following additional functionality is *not* supported on BVI interfaces in an environment with the Cisco ASR 9000 SIP-700 at the core-facing side:
	- **–** ARP
	- **–** Frame Relay
	- **–** IPv4 multicast traffic
	- **–** IPv6 unicast and multicast traffic
	- **–** Layer 2 traffic flows from the SIP-700 to any Layer 3 interface
	- **–** Layer 2/Layer 3 features on BVI interfaces
	- **–** Load intervals
	- **–** MIBs
	- **–** The **show adjacency details** command is not supported.

# <span id="page-4-0"></span>**Information About Configuring IRB**

This section includes the following topics:

- **•** [IRB Introduction, page 189](#page-4-1)
- **•** [Bridge-Group Virtual Interface, page 190](#page-5-0)
- **•** [Packet Flows Using IRB, page 191](#page-6-0)
- **•** [Supported Environments for IRB, page 193](#page-8-0)

## <span id="page-4-1"></span>**IRB Introduction**

IRB provides the ability to route between a bridge group and a routed interface using a BVI. The BVI is a virtual interface within the router that acts like a normal routed interface. A BVI is associated with a single bridge domain and represents the link between the bridging and the routing domains on the router. To support receipt of packets from a bridged interface that are destined to a routed interface, the BVI must be configured with the appropriate IP addresses and relevant Layer 3 attributes.

In software releases before Cisco IOS XR 4.0.1 where IRB is not supported, you would need to implement a physical cabling solution to connect the egress Layer 2 bridge domain interface to a Layer 3 routing domain interface on the same Cisco ASR 9000 Series Router. In Cisco IOS XR Release 4.0.1, IRB accomplishes the same functionality using a BVI and its supporting interface and bridge group configuration shown in [Figure 1.](#page-5-1)

 $\mathbf I$ 

#### <span id="page-5-1"></span>*Figure 1 IRB Functional View and Configuration Elements*

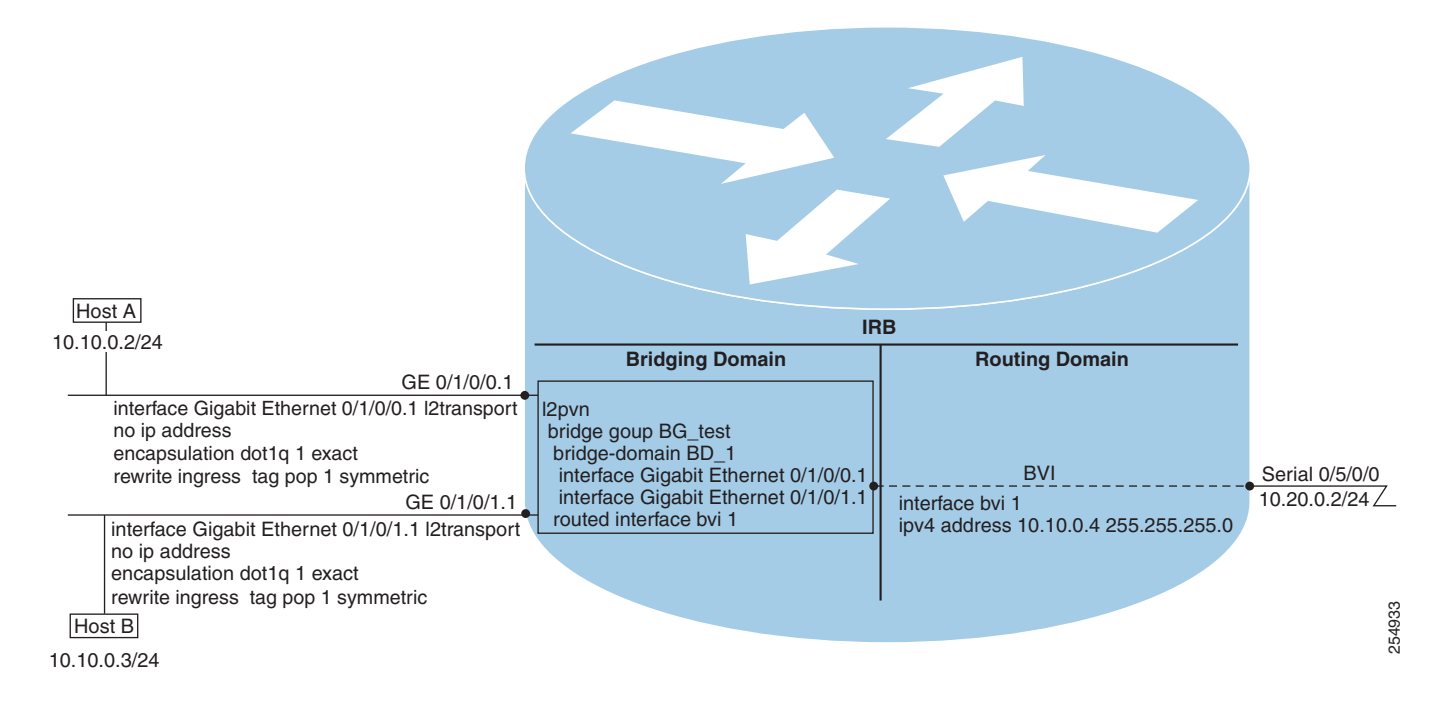

## <span id="page-5-0"></span>**Bridge-Group Virtual Interface**

This section includes the following information:

- **•** [BVI Introduction, page 190](#page-5-2)
- **•** [Supported Features on a BVI, page 191](#page-6-1)
- **•** [BVI MAC Address, page 191](#page-6-2)
- **•** [BVI Interface and Line Protocol States, page 191](#page-6-3)

### <span id="page-5-2"></span>**BVI Introduction**

The BVI is a virtual interface within the router that acts like a normal routed interface. The BVI does not support bridging itself, but acts as a gateway for the corresponding bridge-domain to a routed interface within the router.

Aside from supporting a configurable MAC address, a BVI supports only Layer 3 attributes, and has the following characteristics:

- **•** Uses a MAC address taken from the local chassis MAC address pool, unless overridden at the BVI interface.
- **•** Is configured as an interface type using the **interface bvi** command and uses an IPv4 address that is in the same subnet as the hosts on the segments of the bridged domain. The BVI also supports secondary addresses.
- **•** The BVI identifier is independent of the bridge-domain identifier. These identifiers do not need to correlate like they do in Cisco IOS software.
- **•** Is associated to a bridge group using the **routed interface bvi** command.

### <span id="page-6-1"></span>**Supported Features on a BVI**

- **•** The following interface commands are supported on a BVI:
	- **– arp purge-delay**
	- **– arp timeout**
	- **– bandwidth** (The default is 10 Gbps and is used as the cost metric for routing protocols for the BVI)
	- **– ipv4**
	- **– ipv6** (not supported in IRB environment with the Cisco ASR 9000 SIP-700)
	- **– mac-address**
	- **– mtu** (The default is 1500 bytes)
	- **– shutdown**
- **•** The BVI supports IP helper addressing and secondary IP addressing.

### <span id="page-6-2"></span>**BVI MAC Address**

By default, the Cisco ASR 9000 Series Router uses one MAC address for all BVI interfaces on the router. However, this means that the MAC address is not unique globally. If you want to override the default and specify a unique MAC address at the BVI, then you can configure it at the BVI interface.

### <span id="page-6-3"></span>**BVI Interface and Line Protocol States**

Like typical interface states on the router, a BVI has both an Interface and Line Protocol state.

- **•** The BVI interface state is Up when the following occurs:
	- **–** The BVI interface is created.
	- **–** The bridge-domain that is configured with the **routed interface bvi** command has at least one available active bridge port (Attachment circuit [AC] or pseudowire [PW]).

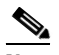

**Note** A BVI will be moved to the Down state if all of the bridge ports (Ethernet flow points [EFPs]) associated with the bridge domain for that BVI are down. However, the BVI will remain up if at least one pseudowire is up, even if all EFPs are down.

- **•** The following characteristics determine when the the BVI line protocol state is up:
	- **–** The bridge-domain is in Up state.
	- **–** The BVI IP address is not in conflict with any other IP address on another active interface in the router.

## <span id="page-6-0"></span>**Packet Flows Using IRB**

[Figure 2](#page-7-0) shows a simplified functional diagram of an IRB implementation to describe different packet flows between Host A, B, and C. In this example, Host C is on a network with a connection to the same router. In reality, another router could be between Host C and the router shown.

<span id="page-7-0"></span>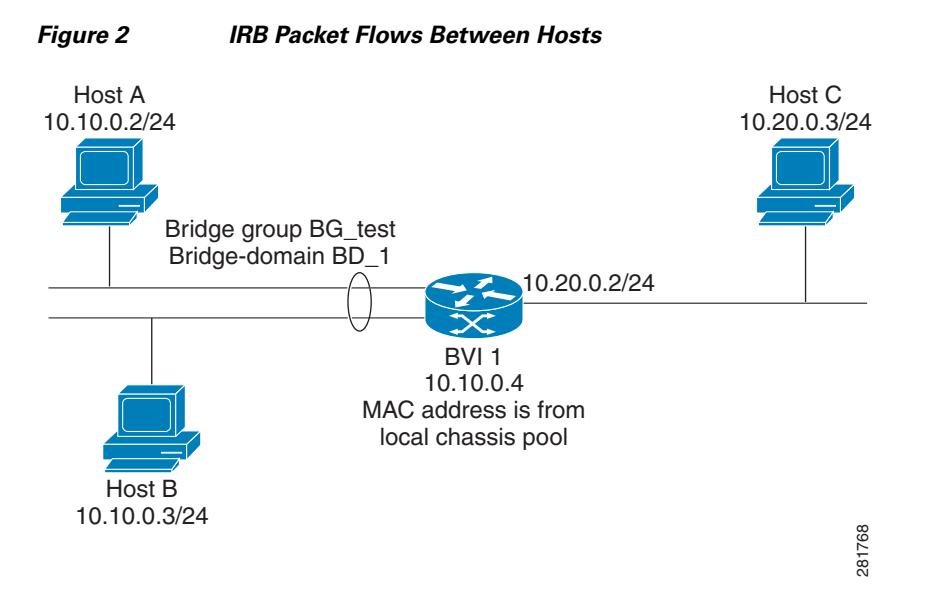

When IRB is configured on a router, the following processing happens:

- **•** ARP requests are resolved between the hosts and BVI that are part of the bridge domain.
- **•** All packets from a host on a bridged interface go to the BVI if the destination MAC address matches the BVI MAC address. Otherwise, the packets are bridged.
- For packets destined for a host on a routed network, the BVI forwards the packets to the routing engine before sending them out a routed interface.
- All packets either from or destined to a host on a bridged interface go to the BVI first (unless the packet is destined for a host on the bridge domain).
- **•** For packets that are destined for a host on a segment in the bridge domain that come in to the router on a routed interface, the BVI forwards the packet to the bridging engine, which forwards it through the appropriate bridged interface.

### **Packet Flows When Host A Sends to Host B on the Bridge Domain**

When Host A sends data to Host B in the bridge domain on the 10.10.0.0 network, no routing occurs. The hosts are on the same subnet and the packets are bridged between their segment interfaces on the router.

### **Packet Flows When Host A Sends to Host C From the Bridge Domain to a Routed Interface**

Using host information from [Figure 2](#page-7-0), the following occurs when Host A sends data to Host C from the IRB bridging domain to the routing domain:

- **•** Host A sends the packet to the BVI (as long any ARP request the is resolved between the host and the BVI). The packet has the following information:
	- **–** Source MAC address of host A.
	- **–** Destination MAC address of the BVI.
- **•** Since Host C is on another network and needs to be routed, the BVI forwards the packet to the routed interface with the following information:
	- **–** IP source MAC address of Host A (10.10.0.2) is changed to the MAC address of the BVI  $(10.10.0.4)$ .
	- **–** IP destination address is the IP address of Host C (10.20.0.3).
- Interface 10.20.0.2 sees receipt of a packet from the routed BVI 10.10.0.4. The packet is then routed through interface 10.20.0.2 to Host C.

### **Packet Flows When Host C Sends to Host B From a Routed Interface to the Bridge Domain**

Using host information from [Figure 2,](#page-7-0) the following occurs when Host  $C$  sends data to Host  $B$  from the IRB routing domain to the bridging domain:

- **•** The packet comes into the routing domain with the following information:
	- **–** MAC source address—MAC of Host C.
	- **–** MAC destination address—MAC of the 10.20.0.2 ingress interface.
	- **–** IP source address—IP address of Host C (10.20.0.3).
	- **–** IP destination address—IP address of Host B (10.10.0.3).
- When interface 10.20.0.2 receives the packet, it looks in the routing table and determines that the packet needs to be forwarded to the BVI at 10.10.0.4.
- **•** The routing engine captures the packet that is destined for the BVI and forwards it to the BVI's corresponding bridge domain. The packet is then bridged through the appropriate interface if the destination MAC address for Host B appears in the bridging table, or is flooded on all interfaces in the bridge group if the address is not in the bridging table.

### <span id="page-8-0"></span>**Supported Environments for IRB**

The following environments and configuration elements are supported with IRB on the Cisco ASR 9000 Series Router:

- **•** Configuration of one BVI per bridge domain.
- **•** Virtual Private LAN Service (VPLS) virtual forwarding instance (VFI) configuration associated with a bridge domain configured with a BVI.
- **•** BGP PIC edge for BVI-based prefixes.
- **•** Traffic forwarding for the BVI using Open Shortest Path First (OSPF), Intermediate System-to-Intermediate System (IS-IS), Routing Information Protocol Version 2 (RIPv2), and Border Gateway Protocol (BGP).
- Internet Group Management Protocol (IGMP) static groups.
- **•** Dynamic Host Configuration Protocol (DHCP) relay agent. When DHCP relay is used from an aggregation node to obtain an IP address, the default gateway will be the IP address configured on the BVI. The BVI IP address should be in a common subnet as the DHCP pool that is being used by the aggregation node to assign IP addresses.
- **•** Virtual Router Redundancy Protocol (VRRP) configuration and priority.
- **•** Hot Standby Router Protocol (HSRP).
- **•** Up to 255 VRRF/HSRP VMAC per BVI interface.

 $\mathbf I$ 

- **•** Bridging of non-IP packets on a bridge domain configured with a BVI.
- Parity with stateful protocol support as currently supported on Layer 3 subinterfaces on the Cisco ASR 9000 Series Router.
- **•** IP SLA support as currently supported on Layer 3 subinterfaces on the Cisco ASR 9000 Series Router.
- **•** Load balancing of BVIs as ECMP paths (up to 32 paths).
- **•** Interface-MIB.
- **•** Packet counters for BVI interfaces.
- **•** Multi-chassis link aggregation (LAG) on link bundles that are members of a bridge domain that uses a BVI.

The following sections document additional IPv4- and IPv6-specific environments supported for IRB:

- **•** [Additional IPv4-Specific Environments Supported for IRB, page 194](#page-9-0)
- **•** [Additional IPv6-Specific Environments Supported for IRB, page 194](#page-9-1)

### <span id="page-9-0"></span>**Additional IPv4-Specific Environments Supported for IRB**

- **•** Configuration of up to a maximum of 2000 BVIs.
- **•** Up to a maximum of128k IPv4 adjacencies.
- Layer 3 IP multicast, with ability to take ingress IP multicast traffic and bridge it to multiple Layer 2 subinterfaces (Ethernet flow points) on a bridge domain that are part of multicast groups.

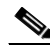

**Note** Not supported when used with the Cisco ASR 9000 SIP-700 at core-facing side.

**•** VRFs for IPv4 (Per-VPN label VRFs only—not per prefix).

### <span id="page-9-1"></span>**Additional IPv6-Specific Environments Supported for IRB**

- **•** Configuration of up to a maximum of 2000 BVIs, with up to 512 of these BVIs that can support IPv6 addressing.
- **•** Up to a maximum of 5k IPv6 adjacencies.
- **•** Cisco IPv6 Provider Edge Router over MPLS (6PE) and IPv6 VPN Provider Edge (6VPE) support with BVI interfaces at the customer edge (CE)-facing side of the Cisco ASR 9000 Series Router as the PE device with the following restrictions:
	- **–** Supported by the following line cards on the PE devices:
		- 2-Port 10-Gigabit Ethernet, 20-Port Gigabit Ethernet Combination Line Cards (A9K-2T20GE-B and A9K-2T20GE-L)
		- 4-Port 10-Gigabit Ethernet Line Cards (A9K-4T-B, -E, -L)
		- 8-Port 10-Gigabit Ethernet DX Line Cards (A9K-8T/4-B, -E, -L)
		- 8-Port 10-Gigabit Ethernet Line Cards (A9K-8T-B, -E, -L)
		- 16-Port 10-Gigabit Ethernet Line Cards (A9K-16T/8-B, -E, -L)
		- 40-Port Gigabit Ethernet Line Cards (A9K-40GE-B, -E, -L)
	- **–** Up to 512 BVIs with IPv6 addressing can be supported.

**–** Only per-VRF label allocation is supported (using the **label-allocation-mode per-vrf** command).

For a configuration example, see the ["6PE/6VPE With BVI Configuration: Example" section on](#page-21-0)  [page 206.](#page-21-0)

# <span id="page-10-0"></span>**How to Configure IRB**

This section includes the following configuration tasks:

- **•** [Configuring the Bridge Group Virtual Interface, page 195](#page-10-1) (Required)
- **•** [Configuring the Layer 2 AC Interfaces, page 197](#page-12-0) (Required)
- **•** [Configuring a Bridge Group and Assigning Interfaces to a Bridge Domain, page 199](#page-14-0) (Required)
- **•** [Associating the BVI as the Routed Interface on a Bridge Domain, page 201](#page-16-0) (Required)
- **•** [Displaying Information About a BVI, page 203](#page-18-1) (Optional)

## <span id="page-10-1"></span>**Configuring the Bridge Group Virtual Interface**

To configure a BVI, complete the following steps.

### **Configuration Guidelines**

Consider the following guidelines when configuring the BVI:

- The BVI must be assigned an IPv4 or IPv6 address that is in the same subnet as the hosts in the bridged segments.
- If the bridged network has multiple IP networks, then the BVI must be assigned secondary IP addresses for each network.

#### **SUMMARY STEPS**

- **1. configure**
- **2. interface bvi** *identifier*
- **3. ipv4 address** *ipv4-address mask* [**secondary**]
	- or

**ipv6 address** *ipv6-prefix***/***prefix-length* [**eui-64**] [**route-tag** *route-tag value*]

- **4. arp purge-delay** *seconds*
- **5. arp timeout** *seconds*
- **6. bandwidth** *rate*
- **7. mac-address** *value1***.***value2***.***value3*
- **8. mtu** *bytes*
- **9. end**
- or
	- **commit**

Г

### **DETAILED STEPS**

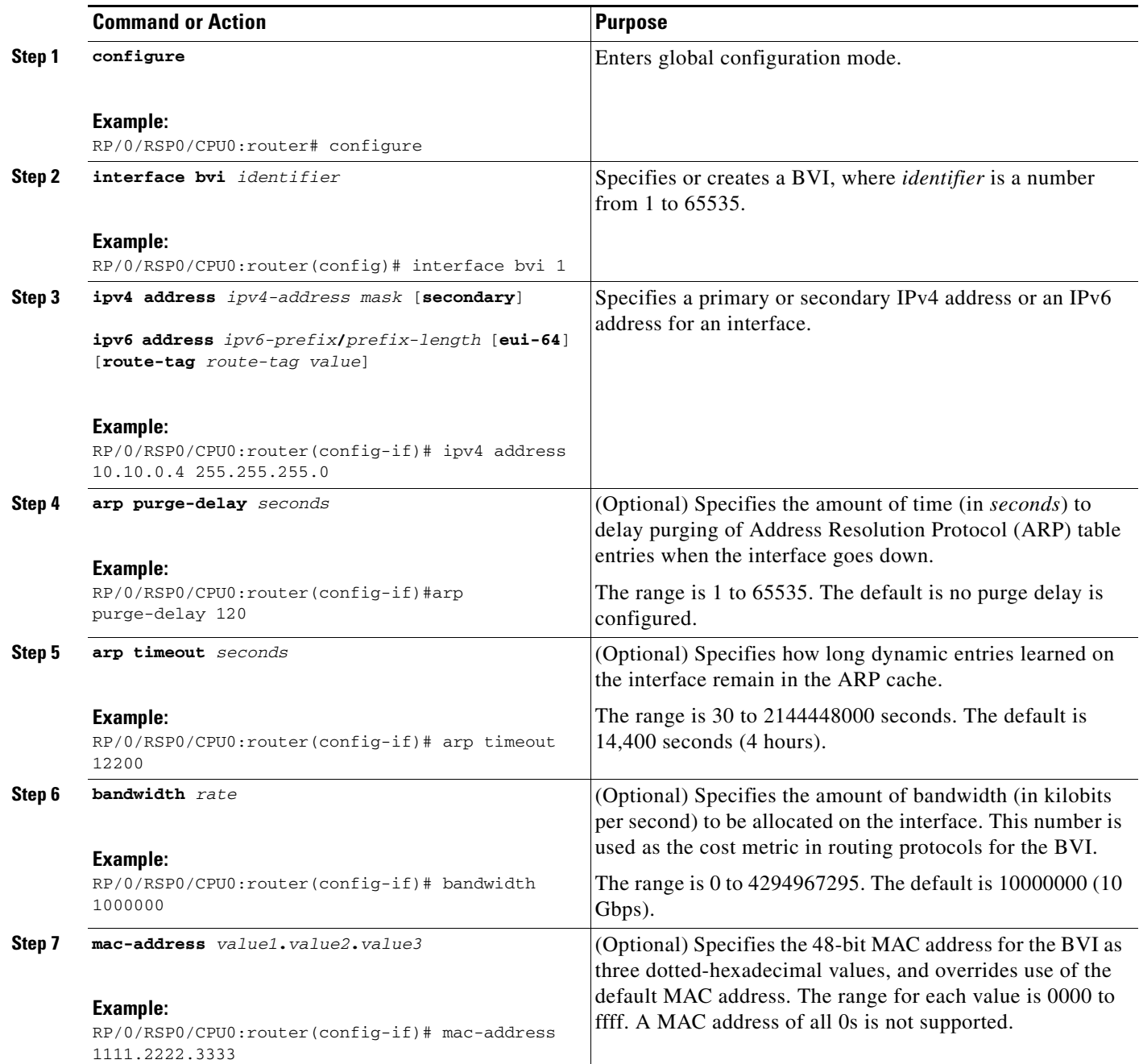

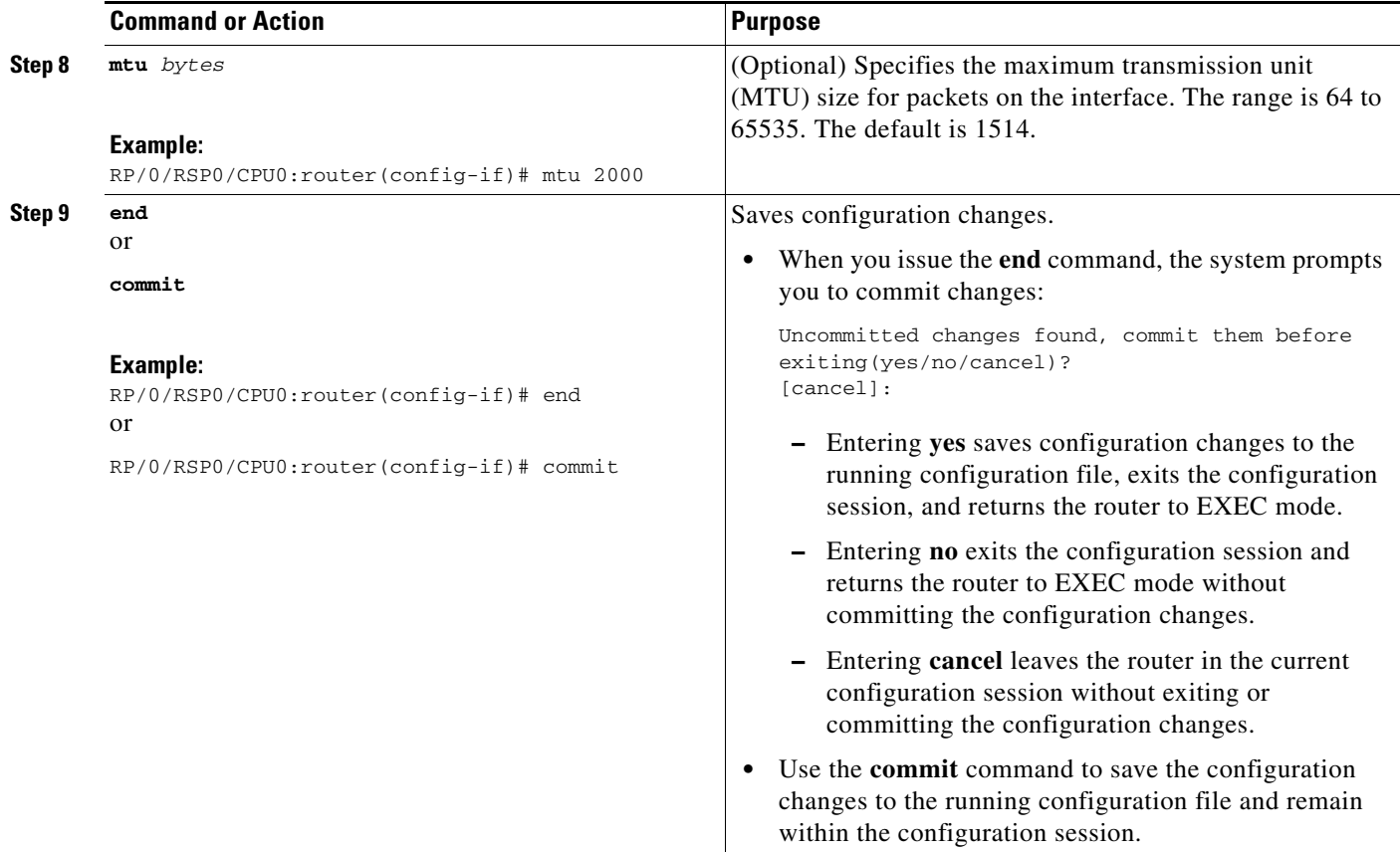

## <span id="page-12-0"></span>**Configuring the Layer 2 AC Interfaces**

To configure the Layer 2 AC interfaces for routing by a BVI, complete the following steps.

### **Prerequisites**

The interfaces to be configured as Layer 2 ACs in the bridge domain and routed by a BVI must be located on the following types of cards supporting IRB on the Cisco ASR 9000 Series Router:

- **•** 2-Port 10-Gigabit Ethernet, 20-Port Gigabit Ethernet Combination Line Cards (A9K-2T20GE-B and A9K-2T20GE-L)
- **•** 4-Port 10-Gigabit Ethernet Line Cards (A9K-4T-B, -E, -L)
- **•** 8-Port 10-Gigabit Ethernet DX Line Cards (A9K-8T/4-B, -E, -L)
- **•** 8-Port 10-Gigabit Ethernet Line Cards (A9K-8T-B, -E, -L)
- **•** 40-Port Gigabit Ethernet Line Cards (A9K-40GE-B, -E, -L)

#### **SUMMARY STEPS**

- **1. configure**
- **2. interface** {**GigabitEthernet** | **TenGigE**} *interface-path-id*[*.subinterface*] **l2transport**
- **3. no ip address**

**4. encapsulation dot1q** *vlan-id* **exact**

or

**encapsulation dot1ad** *vlan-id* **dot1q** *vlan-id*

- **5. rewrite ingress tag pop** {**1** | **2**} **symmetric**
- **6. end** or **commit**

#### **DETAILED STEPS**

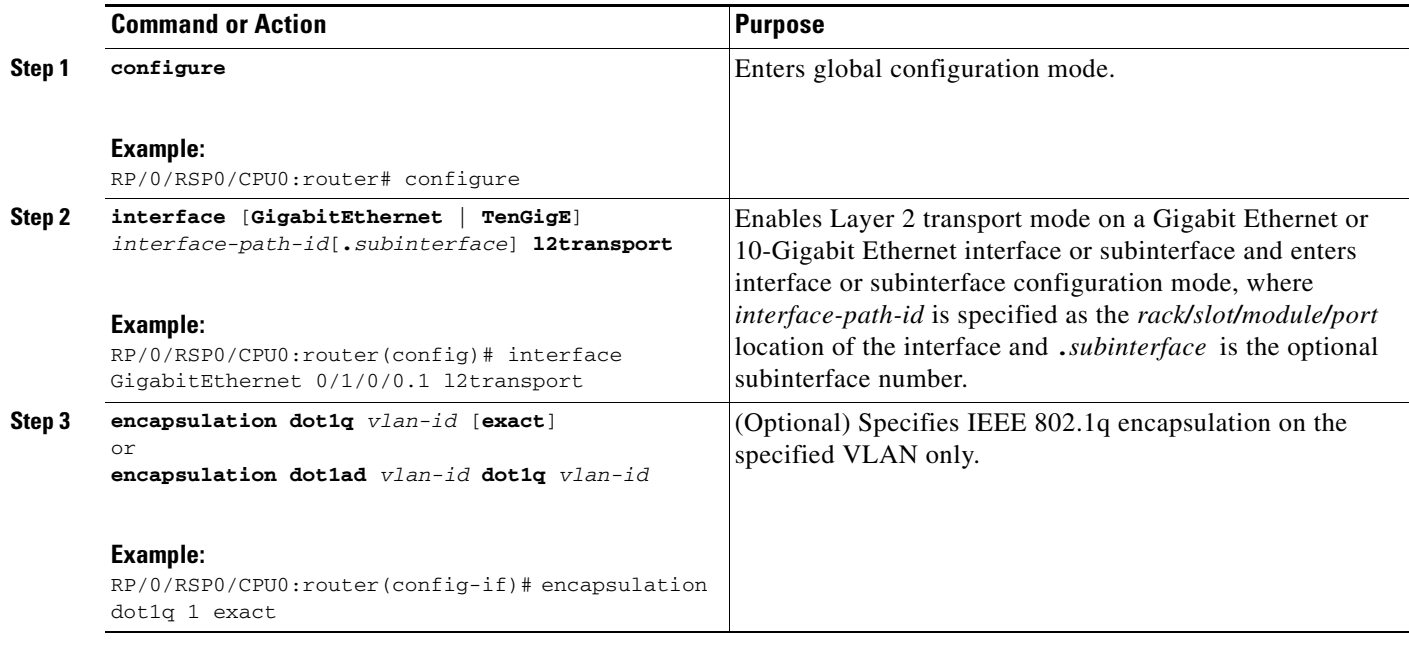

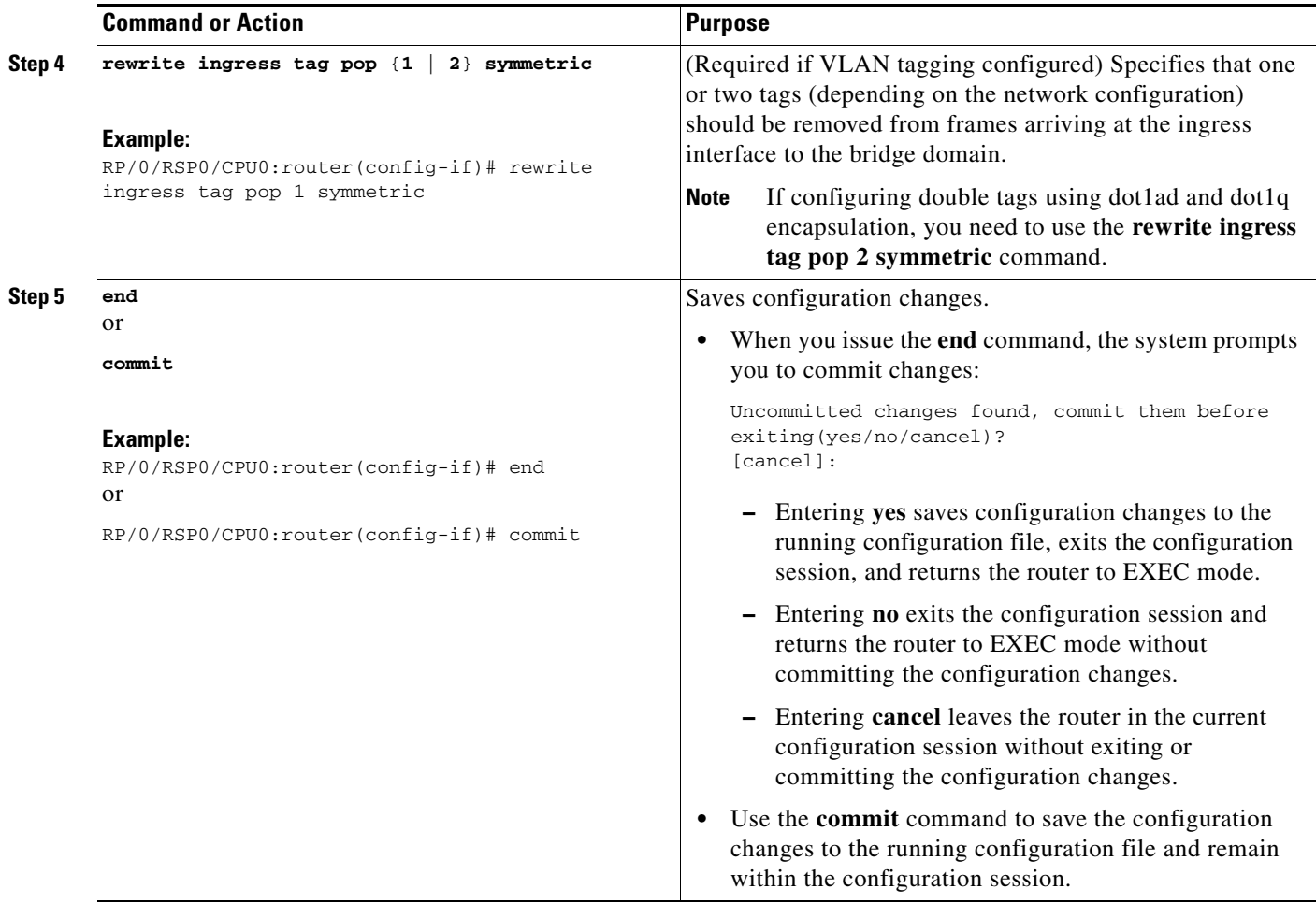

## <span id="page-14-0"></span>**Configuring a Bridge Group and Assigning Interfaces to a Bridge Domain**

To configure a bridge group and assign interfaces to a bridge domain, complete the following steps.

#### **SUMMARY STEPS**

- **1. configure**
- **2. l2vpn**
- **3. bridge group** *name*
- **4. bridge-domain** *name*
- **5. interface** {**GigabitEthernet** | **TenGigE**} *interface-path-id*[**.***subinterface*]
- **6. end** or **commit**

### **DETAILED STEPS**

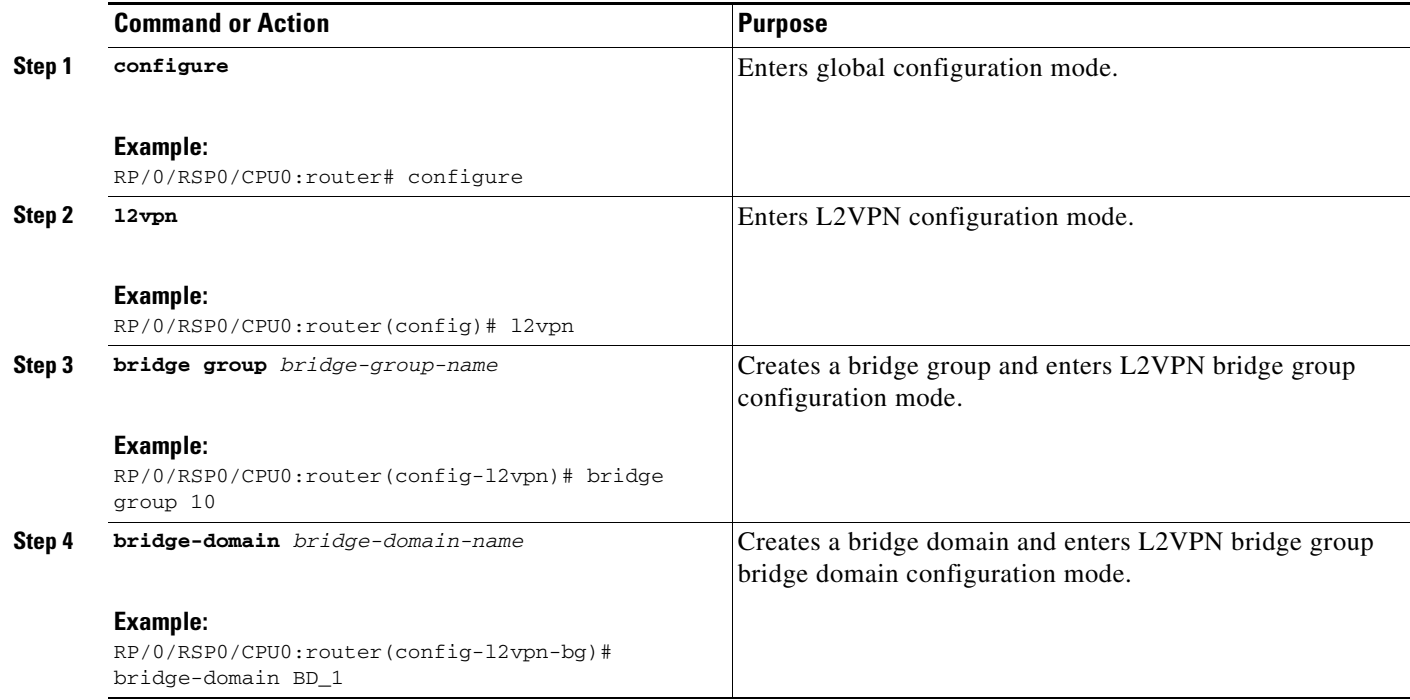

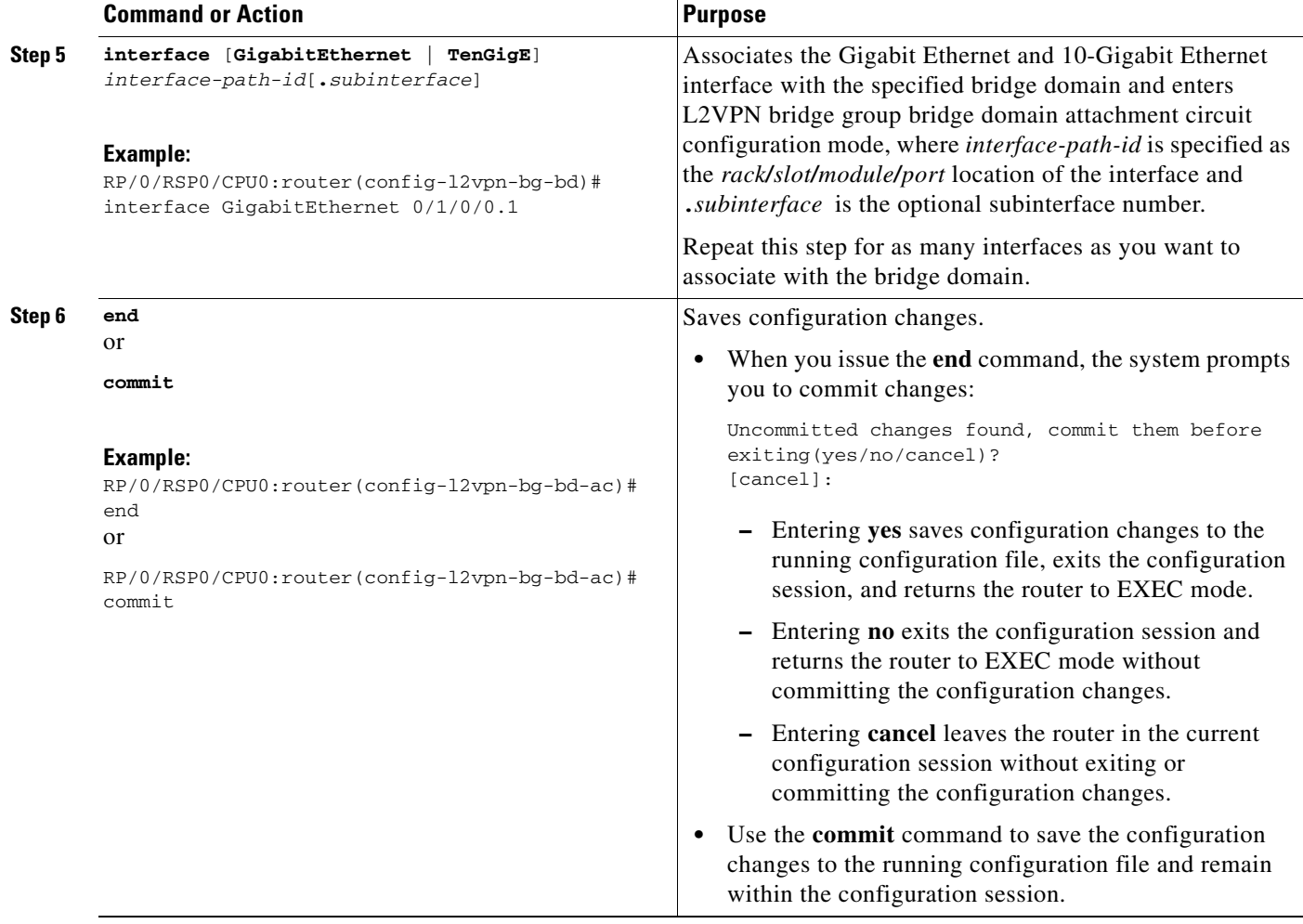

## <span id="page-16-0"></span>**Associating the BVI as the Routed Interface on a Bridge Domain**

To associate the BVI as the routed interface on a bridge domain, complete the following steps.

#### **SUMMARY STEPS**

- **1. configure**
- **2. l2vpn**
- **3. bridge group** *bridge-group-name*
- **4. bridge-domain** *bridge-domain-name*
- **5. routed interface bvi** *identifier*
- **6. end**
	- or
	- **commit**

### **DETAILED STEPS**

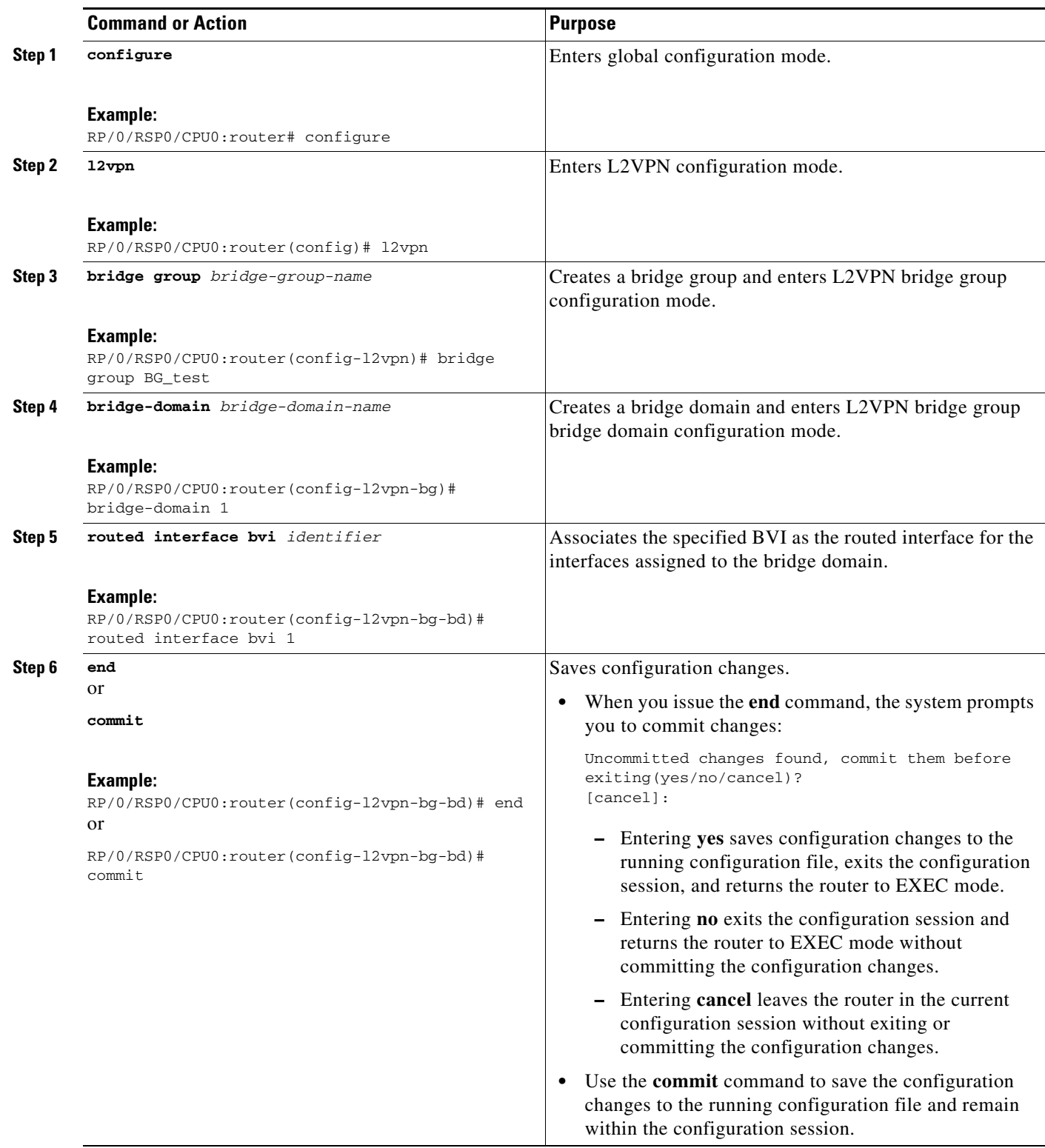

### <span id="page-18-1"></span>**Displaying Information About a BVI**

To display information about BVI status and packet counters, use the following commands:

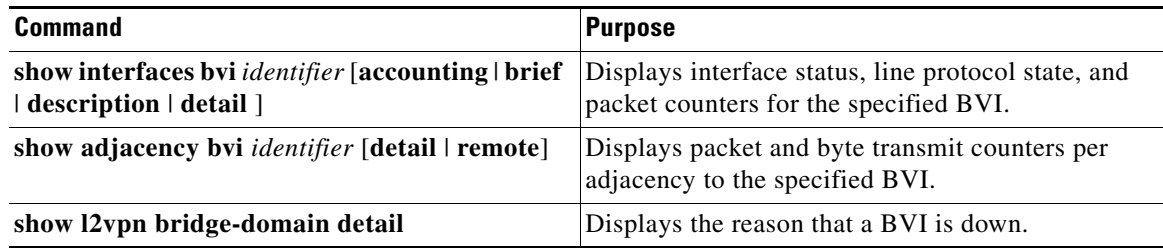

## <span id="page-18-0"></span>**Configuration Examples for IRB**

This section provides the following configuration examples:

- **•** [Basic IRB Configuration: Example, page 203](#page-18-2)
- **•** [IRB Using ACs With VLANs: Example, page 204](#page-19-0)
- **•** [IPv4 Addressing on a BVI Supporting Multiple IP Networks: Example, page 204](#page-19-1)
- **•** [Comprehensive IRB Configuration with BVI Bundle Interfaces and Multicast Configuration:](#page-20-0)  [Example, page 205](#page-20-0)
- **•** [IRB With BVI and VRRP Configuration: Example, page 206](#page-21-1)

### <span id="page-18-2"></span>**Basic IRB Configuration: Example**

The following example shows how to perform the most basic IRB configuration:

```
! Configure the BVI and its IPv4 address
!
RP/0/RSP0/CPU0:router# configure
RP/0/RSP0/CPU0:router(config)# interface bvi 1
RP/0/RSP0/CPU0:router(config-if))# ipv4 address 10.10.0.4 255.255.255.0
RP/0/RSP0/CPU0:router(config-if))# exit
!
! Configure the Layer 2 AC interface
!
RP/0/RSP0/CPU0:router(config)# interface GigabitEthernet 0/1/0/0 l2transport
RP/0/RSP0/CPU0:router(config-if))# exit
!
! Configure the L2VPN bridge group and bridge domain and assign interfaces
!
RP/0/RSP0/CPU0:router(config)# l2vpn
RP/0/RSP0/CPU0:router(config-l2vpn)# bridge group 10
RP/0/RSP0/CPU0:router(config-l2vpn-bg)# bridge-domain 1
RP/0/RSP0/CPU0:router(config-l2vpn-bg-bd)# interface GigabitEthernet 0/1/0/0
RP/0/RSP0/CPU0:router(config-l2vpn-bg-bd-if)# exit
!
! Associate a BVI to the bridge domain
!
RP/0/RSP0/CPU0:router(config-l2vpn-bg-bd)# routed interface bvi 1
RP/0/RSP0/CPU0:router(config-l2vpn-bg-bd)# commit
```
 $\mathbf I$ 

## <span id="page-19-0"></span>**IRB Using ACs With VLANs: Example**

The following example shows how to configure IRB on a bridge domain with Layer 2 ACs using 802.1q-encapsulated VLANs:

```
! Configure the BVI and its IPv4 address
!
RP/0/RSP0/CPU0:router# configure
RP/0/RSP0/CPU0:router(config)# interface bvi 1
RP/0/RSP0/CPU0:router(config-if))# ipv4 address 10.10.0.4 255.255.255.0
RP/0/RSP0/CPU0:router(config-if))# exit
!
! Configure the Layer 2 AC interfaces using dot1q encapsulation on a VLAN
!
RP/0/RSP0/CPU0:router(config)# interface GigabitEthernet 0/1/0/0.1 l2transport
RP/0/RSP0/CPU0:router(config-if))# no ip address
RP/0/RSP0/CPU0:router(config-if))# encapsulation dot1q 1 exact
RP/0/RSP0/CPU0:router(config-if))# rewrite ingress tag pop 1 symmetric
RP/0/RSP0/CPU0:router(config-if))# exit
RP/0/RSP0/CPU0:router(config)# interface GigabitEthernet 0/1/0/1.1 l2transport
RP/0/RSP0/CPU0:router(config-if))# no ip address
RP/0/RSP0/CPU0:router(config-if))# encapsulation dot1q 1 exact
RP/0/RSP0/CPU0:router(config-if))# rewrite ingress tag pop 1 symmetric
RP/0/RSP0/CPU0:router(config-if))# exit
!
! Configure the L2VPN bridge group and bridge domain and assign interfaces
!
RP/0/RSP0/CPU0:router(config)# l2vpn
RP/0/RSP0/CPU0:router(config-l2vpn)# bridge group 10
RP/0/RSP0/CPU0:router(config-l2vpn-bg)# bridge-domain 1
RP/0/RSP0/CPU0:router(config-l2vpn-bg-bd)# interface GigabitEthernet 0/1/0/0.1
RP/0/RSP0/CPU0:router(config-l2vpn-bg-bd)# interface GigabitEthernet 0/1/0/1.1
RP/0/RSP0/CPU0:router(config-l2vpn-bg-bd-if)# exit
!
! Associate a BVI to the bridge domain
!
RP/0/RSP0/CPU0:router(config-l2vpn-bg-bd)# routed interface bvi 1
RP/0/RSP0/CPU0:router(config-l2vpn-bg-bd)# commit
```
### <span id="page-19-1"></span>**IPv4 Addressing on a BVI Supporting Multiple IP Networks: Example**

The following example shows how to configure secondary IPv4 addresses on a BVI that supports bridge domains for the 10.10.10.0/24, 10.20.20.0/24, and 10.30.30.0/24 networks. In this example, the BVI must have an address on each of the bridge domain networks:

```
RP/0/RSP0/CPU0:router# configure
RP/0/RSP0/CPU0:router(config)# interface bvi 1
RP/0/RSP0/CPU0:router(config-if))# ipv4 address 10.10.10.4 255.255.255.0
RP/0/RSP0/CPU0:router(config-if))# ipv4 address 10.20.20.4 255.255.255.0 secondary
RP/0/RSP0/CPU0:router(config-if))# ipv4 address 10.30.30.4 255.255.255.0 secondary
RP/0/RSP0/CPU0:router(config-if))# commit
```
## <span id="page-20-0"></span>**Comprehensive IRB Configuration with BVI Bundle Interfaces and Multicast Configuration: Example**

The following example shows a more comprehensive router configuration with IRB and BVI multicast support:

```
interface Bundle-Ether25
 ipv4 address 10.21.0.2 255.255.255.0
!
interface Loopback0
 ipv4 address 10.5.5.5 255.255.255.255
!
interface GigabitEthernet0/0/0/1
 negotiation auto
!
interface GigabitEthernet0/0/0/1.1 l2transport
 encapsulation dot1q 1
 rewrite ingress tag pop 1 symmetric
!
interface GigabitEthernet0/0/0/1.2 l2transport
 encapsulation dot1q 2
 rewrite ingress tag pop 1 symmetric
!
interface GigabitEthernet0/0/0/9
 bundle id 25 mode active
!
interface GigabitEthernet0/0/0/19
 bundle id 25 mode active
!
interface GigabitEthernet0/0/0/29
 bundle id 25 mode active
!
interface GigabitEthernet0/0/0/39
 bundle id 25 mode active
interface BVI1
 ipv4 address 10.1.1.1 255.255.255.0
!
interface BVI2
 ipv4 address 10.1.2.1 255.255.255.0
router ospf 100
 router-id 10.5.5.5
 area 0
  interface Bundle-Ether25
     interface Loopback0
     interface BVI1
    interface BVI2
   !
l2vpn
 bridge group IRB
  bridge-domain IRB1
    igmp snooping profile IRB_SNOOP
    interface GigabitEthernet0/0/0/1.1
    !
    routed interface BVI1
1
   bridge-domain IRB2
    igmp snooping profile IRB_SNOOP
    interface GigabitEthernet0/0/0/1.2
```
 $\mathbf I$ 

```
 !
    routed interface BVI2
multicast-routing
  address-family ipv4
   interface all enable
igmp snooping profile IRB_SNOOP
 report-suppression disable
!
router pim
  address-family ipv4
   rp-address 10.10.10.10
```
## <span id="page-21-1"></span>**IRB With BVI and VRRP Configuration: Example**

The following example shows a partial router configuration for the relevant configuration areas for IRB support of a BVI and VRRP:

s.

#### **Note** VRRPv6 is also supported.

```
l2vpn
  bridge group IRB
   bridge-domain IRB-EDGE
    interface GigabitEthernet0/0/0/8
!
    routed interface BVI 100
!
interface GigabitEthernet0/0/0/8 
  l2transport
!
interface BVI 100
  ipv4 address 10.21.1.1 255.255.255.0
!
router vrrp
  interface BVI 100
  vrrp 1 ipv4 10.21.1.100
  vrrp 1 priority 100
 !
```
### <span id="page-21-0"></span>**6PE/6VPE With BVI Configuration: Example**

The following example shows how to configure an MPLS 6PE/6VPE environment using BVIs at the CE-facing sides of the Cisco ASR 9000 Series Router as the PE devices. For more information about Cisco 6PE/6VPE and its configuration, see the ["Implementing IPv6 VPN Provider Edge Transport Over](http://www.cisco.com/en/US/docs/routers/asr9000/software/asr9k_r4.1/lxvpn/configuration/guide/vcasr9k41pe.html)  [MPLS"](http://www.cisco.com/en/US/docs/routers/asr9000/software/asr9k_r4.1/lxvpn/configuration/guide/vcasr9k41pe.html) chapter of the *[Cisco ASR 9000 Series Aggregation Services Router MPLS Layer 3 VPN](http://www.cisco.com/en/US/docs/routers/asr9000/software/asr9k_r4.1/lxvpn/configuration/guide/vcasr9k41l3.html)  [Configuration Guide](http://www.cisco.com/en/US/docs/routers/asr9000/software/asr9k_r4.1/lxvpn/configuration/guide/vcasr9k41l3.html)*.

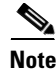

**Note** This environment is only supported using IRB with the supported Gigabit Ethernet line cards on the Cisco ASR 9000 Series Router. It is not supported with the Cisco ASR 9000 SIP-700 SPAs.

[Figure 3](#page-22-0) shows the location of the BVI interfaces (green icons) on the Cisco ASR 9000 Series Routers as the PE1 and PE2 devices.

<span id="page-22-0"></span>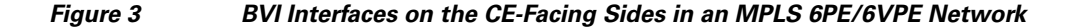

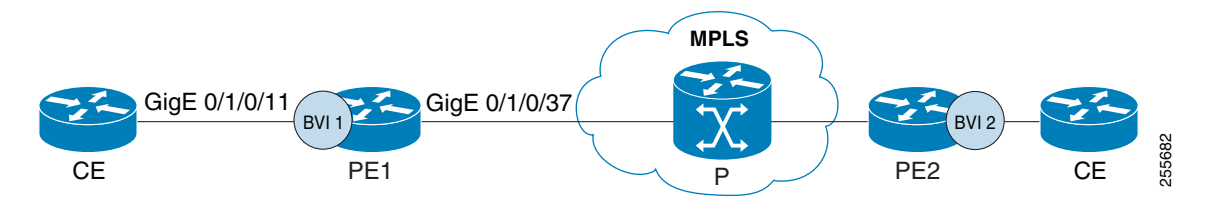

The following example is a sample configuration only for the Cisco ASR 9000 Series Router (PE1) device with a BVI interface numbered 1 on the CE-facing side, and a non-BVI interface (Gigabit Ethernet 0/1/0/37) on the core-facing side. A similar configuration would apply to the PE2 device:

```
! Be sure to configure IPv6 unicast address families
!
vrf 1
address-family ipv6 unicast
   import route-target
    100:2
   export route-target
    100:2
interface Loopback0
  ipv4 address 10.11.11.11/32 
!
! Configure the BVI interface to participate in the VRF
! and with an IPv6 address.
!
interface BVI1
 vrf 1
 ipv6 address 2001:DB8:1/32
!
! Assign the Gigabit Ethernet CE-facing interface to the
! L2VPn bridge domain where the routed BVI interface is also associated.
!
l2vpn
bridge group 1
 bridge-domain 1
   interface Gigabit Ethernet 0/1/0/11
 routed interface BVI1
! 
! Configure OSPF routing for the BVI interface for 
! advertisement of its IPv6 address.
!
router ospfv3 1
  graceful-restart
  redistribute bgp 1
  area 1
   interface BVI1
   interface Loopback0
!
! Configure BGP routing and be sure to specify the 
! IPv6 unicast address family.
! Note that the per-VRF label allocation mode is required
! and is the only supported label allocation mode.
!
```
 $\mathbf{r}$ 

```
 bgp router-id 10.11.11.11
 bgp redistribute-internal
 bgp graceful-restart
  address-family ipv6 unicast
  redistribute ospfv3 1 match internal external
   label-allocation-mode per-vrf
  allocate-label all
  !
  address-family vpnv6 unicast
  !
 neighbor 10.11.12.12
  remote-as 1
  update-source Loopback0 
   address-family ipv6 unicast
   route-policy pass-all in
   route-policy pass-all out
1
   address-family ipv6 labeled-unicast
 !
   address-family vpnv6 unicast
   route-policy pass-all in
   route-policy pass-all out
   !
 vrf 1
  rd 100:2
  label-allocation-mode per-vrf
   address-family ipv6 unicast
    redistribute connected
mpls ldp
 router-id 10.11.11.11
 graceful-restart
 interface Gigabit Ethernet 0/1/0/37
```
# <span id="page-23-0"></span>**Additional References**

The following sections provide references related to configuring IRB on the Cisco ASR 9000 Series Router.

## **Related Documents**

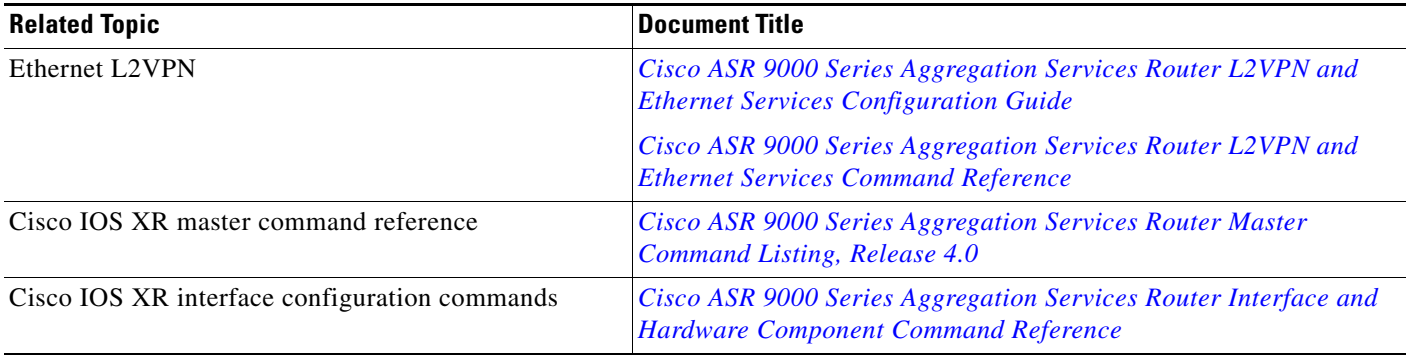

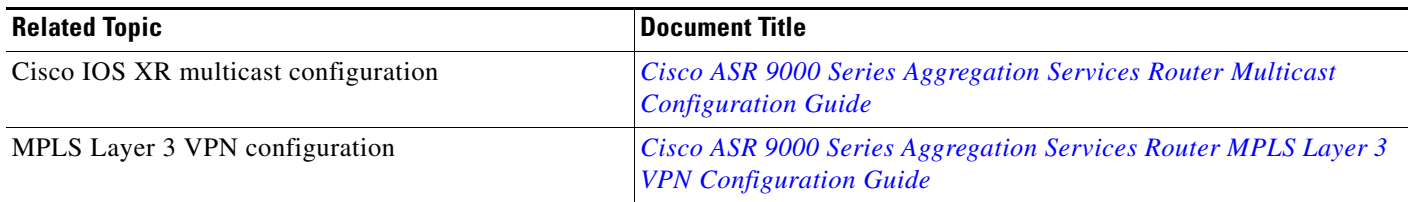

## **Standards**

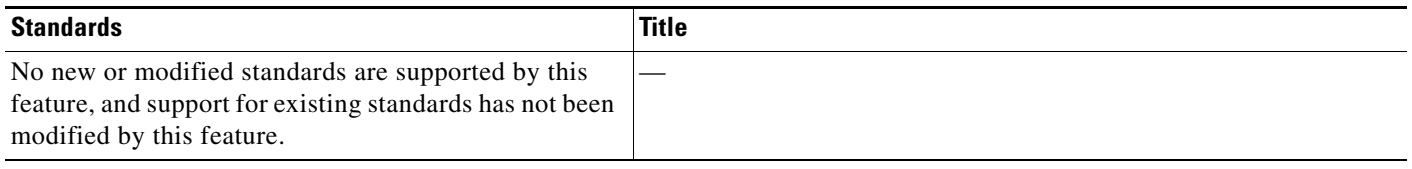

## **MIBs**

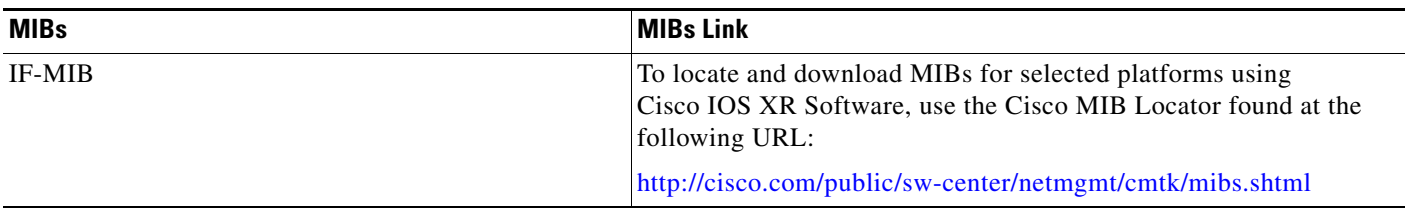

## **RFCs**

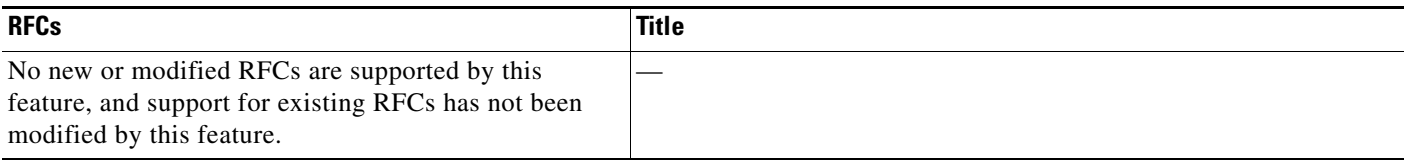

# **Technical Assistance**

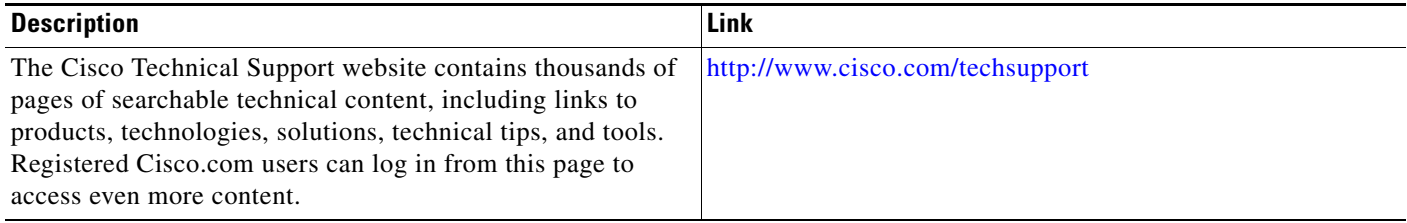

**Additional References**

**Cisco ASR 9000 Series Aggregation Services Router Interface and Hardware Component Configuration Guide**